## **PRSESET MODO PRENSA PRESET PARA CAMBIAR PRENSA MODE PARA MOSTRAR PRESET ANTES / DURANTE EL PARTO Modo de Entrega - En la Entrega**

**AMOUNT FRXXXX ▲▼◄►**

# **CAUDAL DURANTE EL PARTO**

**Modo de Entrega - En la Entrega**

**Rate = xxxx units/minute**

## **\*\*\* ESPANOL \*\*\* Pulse el botón MODE acceder a los menús CUANDO NO SE ENTREGA**

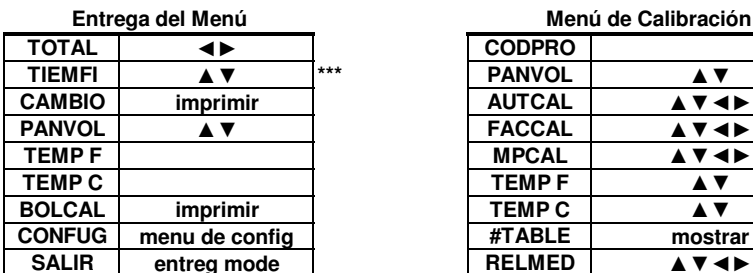

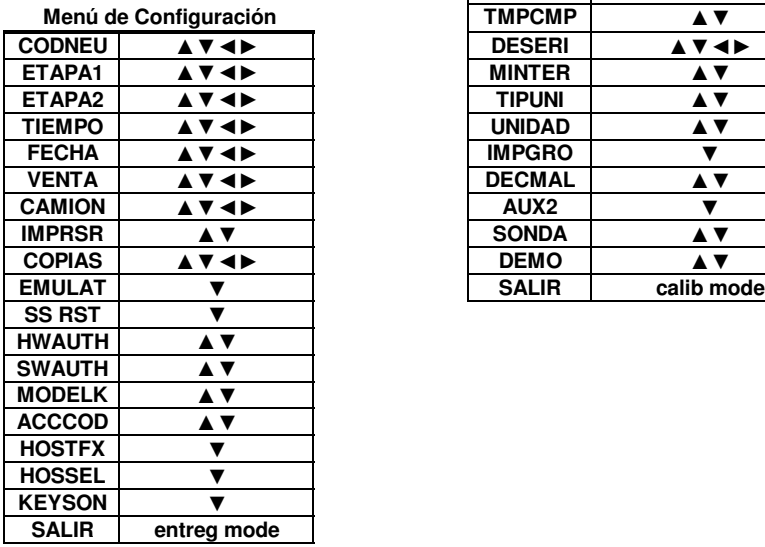

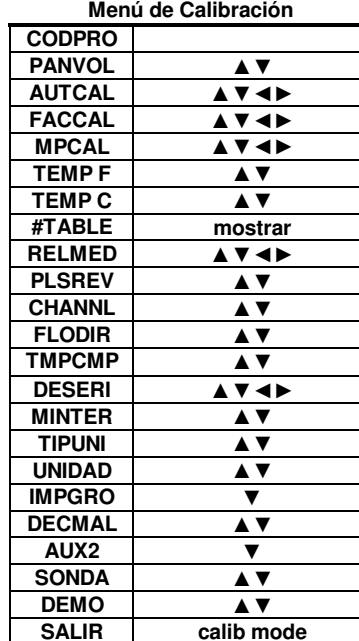

### **MID:COM E:Count LT/LTIS MCR-09D**  $Guía de Menús$ **Version: L415S1 Espanol** September 15, 2015

**Pulse y Mantenga teclas hasta que el elemento deseado**  $s$ e muestra o hasta que la acción deseada se toma.

**Pulse y Mantenga <MODE> para recorrer los elementos** del menú.

Pulse y Mantenga <START/STOP> para seleccionar el Elemento de menú para mostrar y actualizar.

**Pulse y Mantenga <START/STOP> de nuevo para volver a Ia selección del Menú.** 

**Pulse y Mantenga <RIGHT ARROW> sobre los elementos**  $del$  menú para pasar a EXIT.

**Pulse y Mantenga <LEFT ARROW>** en **Entregar el menú**  $para$  saltar al SETUP.

**Pulse y Mantenga <LEFT ARROW>** en Menu de Config para saltar al IMPRSR.

**Pulse y Mantenga <LEFT ARROW>** en Menu de Calibración para saltar al REGNUM.

**\*\*\*** Se ha visto según la configuración.